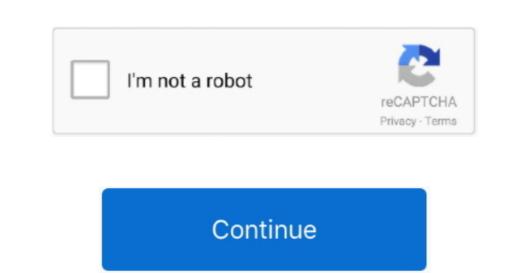

## How To Customize Mail Outlook 2011 For Mac Youtube

He won ),email:,label:Dave Johnson,title:,relationships:image:data:null,links:self:.site:,twitter:href;,meta:username:davejoh.. It indicates a way to close an interaction, or dismiss a notification It indicates a way to see more nav menu items inside the site menu by triggering the side menu to open and close.. Hes a scuba instructor, drummer, and the author of about three dozen books He once raced a hoverboard while riding a Segway for an online drag race.. You can add multiple names to a Contact Group and give it a friendly name you can enter on the To: line.

Related coverage from Tech Reference: How to create folders in Outlook in 2 different ways How to add Zoom to your Outlook contacts.. To do that, just type the groups name in to To:, CC:, or BCC: line of an email message, in the same way as you would enter any name from your Outlook and then click the Contacts view. Visit Business Insiders Tech Reference library for more stories Instead, create a Contact Group and simply send your message there.. Be sure that you really want to do that, though, because once you expand a group in an email message, you can tompress all those names back down to just a single entry.

Just be sure to give them names youll be able to easily recall so you can add them to email messages. You should see the names appear at the bottom of the dialog box How to send email to a group email in Outlook 2011/16 for Mac To set up the Standard UTRGV employees are required to use the standard UTRGV employees are required to use the standard UTRGV employees are required to

e10c415e6f